## **Software PLC examples**

[How to add mandatory Homing after Emergency Button and-or Servo ready alarm](http://cnc42.com/plc/how_to_add_mandatory_homing_after_emergency_button_and-or_servo_ready_alarm) [Button to toggle](http://cnc42.com/plc/button_to_toggle_select_output_pin_with_indication) [select output pin with indication](http://cnc42.com/plc/button_to_toggle_select_output_pin_with_indication) [Oil Change counter](http://cnc42.com/plc/oil_change_counter) [Controller Peripherals Test - BV17](http://cnc42.com/plc/controller_peripherals_test_-_bv17) [Charge Pump](http://cnc42.com/plc/charge_pump)

## **Endless loop for G-code program**

An endless loop can be made in Software PLC procedure. PLC procedure contains an endless loop. In the loop it checks the current status of myCNC controller, if the controller is in Idle mode and ready to run a new program, it reloads G-code file (if needed), reset current program pointer and starts running g-code.

PLC code is -

## [ENDLESS.plc](http://cnc42.com/_export/code/plc/software_plc_examples?codeblock=0)

```
main()
{
do
{
   do{ a=gvarget(6065); }while(a!=0); //wait Motion Controller ready
to accept new program
   gvarset(100001,1); //Reset G-code pointer to start
   timer=5; do{ timer--;}while(timer>0); //0.5 sec Pause
   gvarset(100002,1); //Start G-code
}while(1); //endless loop
exit(99);
};
```
If **Stop** button pressed, g-code will be stopped, the procedure will see Motion controller is ready for next loop entry and restart g-code again. This behaviour can be inappropriate for many applications.

A simple solution is to add global variable **single/auto** and check this variable in the loop.

## [NOT\\_ENDLESS.plc](http://cnc42.com/_export/code/plc/software_plc_examples?codeblock=1)

```
main()
{
do
 {
   do{ a=gvarget(6065); }while(a!=0); //wait Motion Controller ready
to accept new program
   gvarset(100001,1); //Reset G-code pointer to start
   timer=5; do{ timer--;}while(timer>0); //0.5 sec Pause
   gvarset(100002,1); //Start G-code
```

```
}while(gvarget(400)==0); //endless loop, if #400==0, otherwise exit
from procedure
 exit(99);
};
//If variable #400 will be set to non-zero value, NOT_ENDLESS.plc
process will be finished
```
In case no need to exit from ENDLESS.plc and variable #400 should be monitored constantly and run g-code when #400 is set bu user -

#### [ENDLESS2.plc](http://cnc42.com/_export/code/plc/software_plc_examples?codeblock=2)

```
main()
{
do
\overline{A} if (gvarget(400)!=0) //if #400!=0, run g-code,
otherwise continue to test #400
 \left\{ \right. do{ a=gvarget(6065); }while(a!=0); //wait Motion Controller ready
to accept new program
   gvarset(100001,1); //Reset G-code pointer to start
   timer=5; do{ timer--;}while(timer>0); //0.5 sec Pause
   gvarset(100002,1); //Start G-code
  };
}while(1); //endless loop
exit(99);
};
//If variable #400 will be set to non-zero value, ENDLESS.plc process
will be finished
```
## **Endless loop with switch to left & right sides of working area**

#### [LEFT-RIGHT.plc](http://cnc42.com/_export/code/plc/software_plc_examples?codeblock=3)

```
#define MAX_X 800
#define MAX_Y 800
main()
{
do
{
   auto=gvarget(501); //Automatic mode
```

```
 if (auto)
  \mathcal{L}do { rect_not_ready=gvarget(7369); }while(rect_not_ready==0);
    left right=1; xmax=gvarget(7350);
    if (xmax=MAX X) left right=0; };
     ymax=gvarget(7351);
    if (ymax=MAX_Y) { left_right=0; };
    gvarset(502, left right); //502 - показывает обе стороны или одна
     LR=gvarget(500);
     if (LR==0) //левая
     \{// gvarset(9100,1); //показать сообщение №1
        //do{ a=portget(11); }while(a==0); //ждем педаль, 11 вход
        //do{ a=gvarget(6065); }while(a!=0); //ждем педаль, 11 вход
// gvarset(9100,0); //убрать сообщение
        portclr(10);//Vacuum Left OFF
        portset(9); //
        portset(11);//
        portset(22);//
// gvarset(9101,1); //показать сообщение №2
        //do{ a=portget(13); }while(a==0); //ждем педаль, 13 вход
// gvarset(9101,0); //убрать
        portset(10);//Vacuum Left
        portclr(9); //
        timer=5; do{ timer--; }while(timer>0); //ждем 0.5 сек пока присоски
сработают
       partclr(11);//выключить упоры
        portclr(22);//
////
//ждать пока УП завершится
       dof a=gvarget(6065); }while(a!=0); //ждем
////
do {
      dof a=qvarget(6065); }while(a!=0); //ждем готовности системы
       gvarset(100010,54); //Дать код G54
      timer=5; dof timer--; }while(timer>0); //ждем 0.5 сек пока сменится
система
```

```
 n=gvarget(5220);//получить текущий номер системы координат
         } while(n!=1); //пока текущая система не G54
       dof a=qvarget(6065); }while(a!=0); //ждем готовности системы
        gvarset(100001,1); //сбросить программу в начало
        timer=5; do{ timer--; }while(timer>0); //ждем 0.5 сек
       dof a=gvarget(6065); }while(a!=0); //ждем готовности системы
        gvarset(100002,1); //запустить программу
     }else //правая
    \mathcal{A}// gvarset(9110,1); //показать сообщение №1
// do{ a=portget(12); }while(a==0); //ждем педаль, 11 вход
// gvarset(9110,0); //убрать сообщение
        portclr(15); //Vacuum Left OFF
        portset(16); //
        portset(14); //
        portset(23); //
// gvarset(9111,1); //показать сообщение №2
// do{ a=portget(14); }while(a==0); //ждем педаль, 13 вход
// gvarset(9111,0); //убрать
        portset(15); //Vacuum Left
        portclr(16); //
        timer=5; do{ timer--; }while(timer>0); //ждем 0.5 сек пока присоски
сработают
       partclr(14);//выключить упоры
        portclr(23);//
////
       do{ a=quarget(6065); }while(a!=0); //ждем
//ждать пока УП завершится
////
do{
      dof a = qvarqet(6065); }while(a!=0); //ждем готовности системы
             gvarset(100010,55); //Дать код G54
      timer=5; dof timer--; }while(timer>0); //ждем 0.5 сек пока сработает
смена координат
            n=gvarget(5220);//получить текущий номер системы координат
} while(n!=2);//пока текущая система не G55
       dof a=gvarget(6065); }while(a!=0); //ждем пока процессор занят
        gvarset(100001,1); //сбросить программу в начало
        timer=5; do{ timer--; }while(timer>0); //ждем 0.5 сек
       dof a=gvarget(6065); }while(a!=0); //ждем готовности системы
        gvarset(100002,1); //запустить программу
```
};

```
 };
       timer=20; do{ timer--; }while(timer>0); //\pi a y z a H a 3 c e K, 470программа стартовала
       dof a=gvarget(6065); }while(a!=0); //ждем пока завершится
программа
         LR=LR^1; //переключить на другую сторону
     gvarset(500,LR);
  };//auto
}while(1);
exit(99);
```
# **Jog Step (0.001, 0.01, 0.1 1.0) Indication with external LED display**

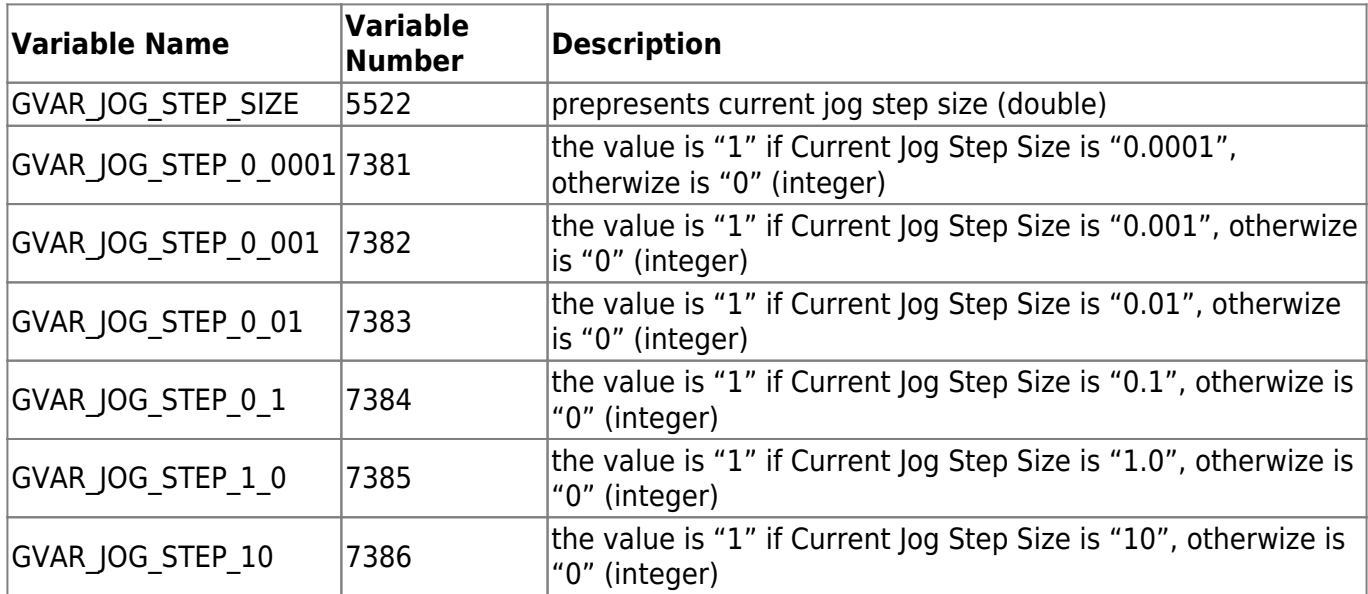

There are global variables which represent current jog step size

Software PLC procedure can be made to handle LED display according to "Current Jog Step Size".

- 1. The procedure contains an endless loop.
- 2. Variables a7382…a7385 keep previous state or "Current Jog Step Size"
- 3. There are testing "Current Jog Step Size" global variables values, switching binary output if variables were changed and store new states in the a7382…a7385 local variables

## [JOG\\_STEP\\_LEDS](http://cnc42.com/_export/code/plc/software_plc_examples?codeblock=4)

main()

myCNC Online Documentation - http://cnc42.com/

{

```
 a7382=gvarget(7382);
 a7383=gvarget(7383);
 a7384=gvarget(7384);
 a7385=gvarget(7385);
do{
if (gvarget(7382)!=a7382)
 \left\{ \right. a7382=gvarget(7382);
   if (a7382==0){portclr(14);}else {portset(14);};
};
if (gvarget(7383)!=a7383)
 {
    a7383=gvarget(7383);
   if (a7383 == 0){portclr(13);}else {portset(13);};
};
if (gvarget(7384)!=a7384)
 \{ a7384=gvarget(7384);
   if (a7384 == 0){portclr(12);}else {portset(12);};
};
if (gvarget(7385)!=a7385)
 {
    a7385=gvarget(7385);
   if (a7385 == 0){portclr(11);}else {portset(11);};
};
}while(1);
exit(99);
};
```
From: <http://cnc42.com/>- **myCNC Online Documentation**

Permanent link: **[http://cnc42.com/plc/software\\_plc\\_examples?rev=1537837835](http://cnc42.com/plc/software_plc_examples?rev=1537837835)**

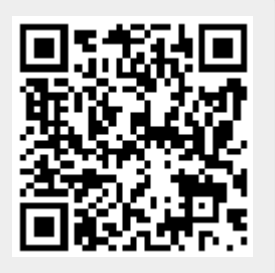

Last update: **2018/09/24 21:10**